(一)學生學習概覽

學生學習概覽用作記錄學生於高中階段在全人發展方面的成就(公開試成績除外),目的是 就中學畢業生的能力及專長提供補充資料,從而更全面地反映學生的個人發展,以配合社會 對多元人才的需求。

學生可按需要:

- 1. 向未來僱主及高等教育院校展示學生學習概覽,以作為其個人特質和能力的證明文件。
- 2. 在填報大學聯招辦法(JUPAS)的「比賽/活動的經驗及成就(OEA)」表格及專上課 程電子預先報名平台(E-APP)時,參考學生學習概覽的資料。同時學生亦可選擇上載 其學生學習概覽供大學及專上院校參考。

學生學習概覽(Student Learning Profile, SLP) 包括有以下 5 項資料:

|    | 資料           | 備註                    |
|----|--------------|-----------------------|
|    | 學生資料         | 學生無須額外提供;如有更改須立即通知學校。 |
|    | 校內學科成績       | 即是學生的學業成績表。           |
| 3. | 其他學習經歷       | ***兩者有何分別?請參閱下表。***   |
| 4. | 校外表現/獎項及重要參與 |                       |
| 5. | 學牛自述         | 中六學生須自行撰寫。            |

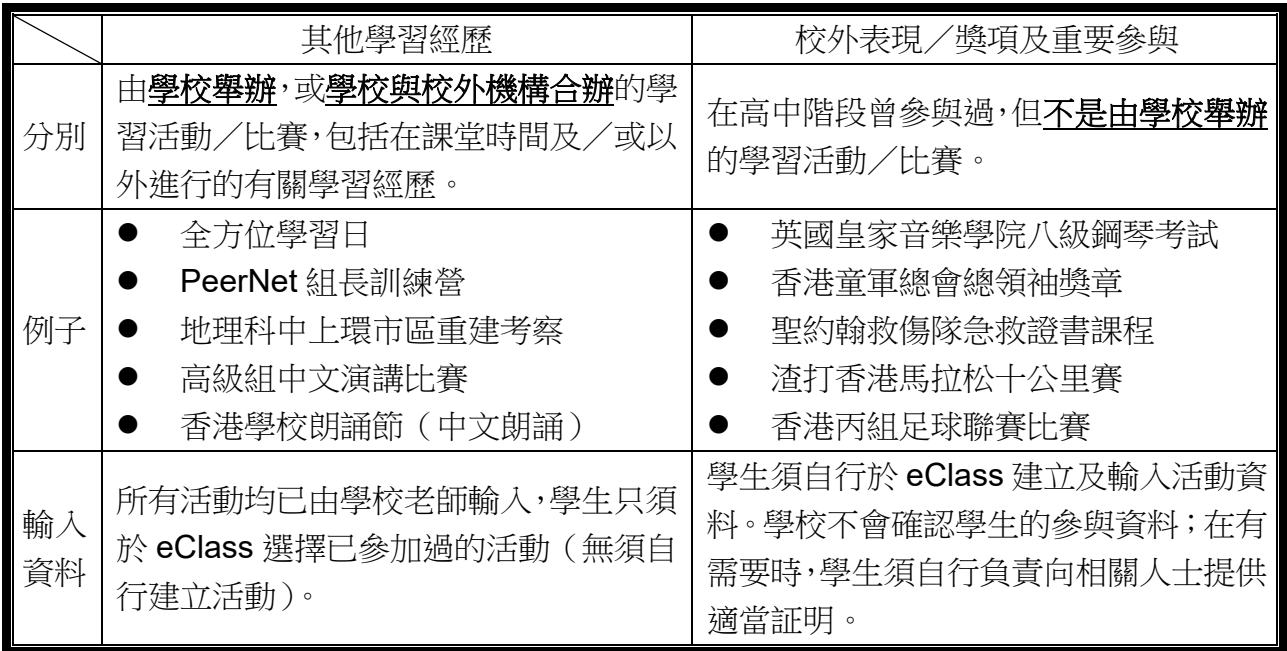

(二)如何在 eClass 選擇已參加的「其他學習經歷」資料?

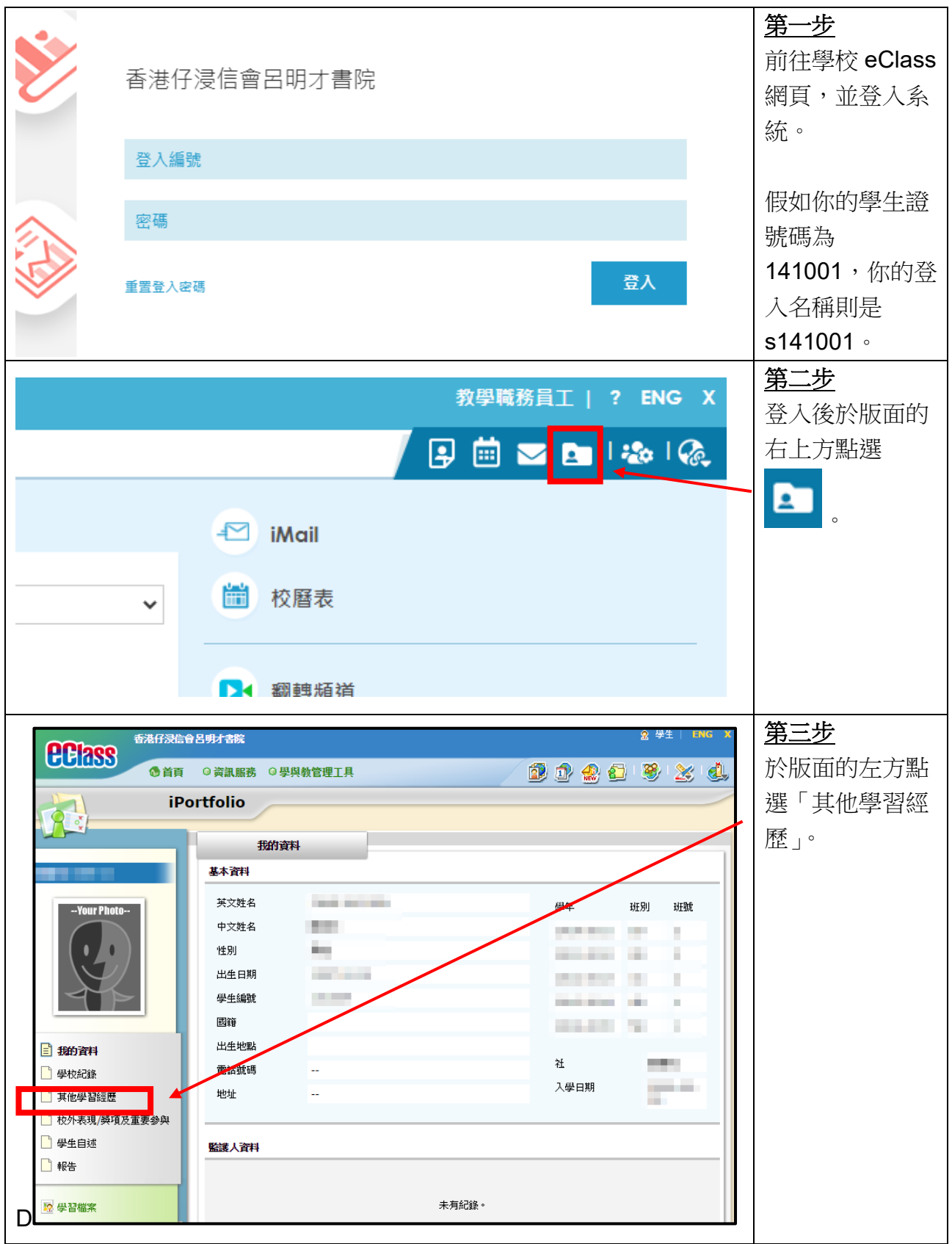

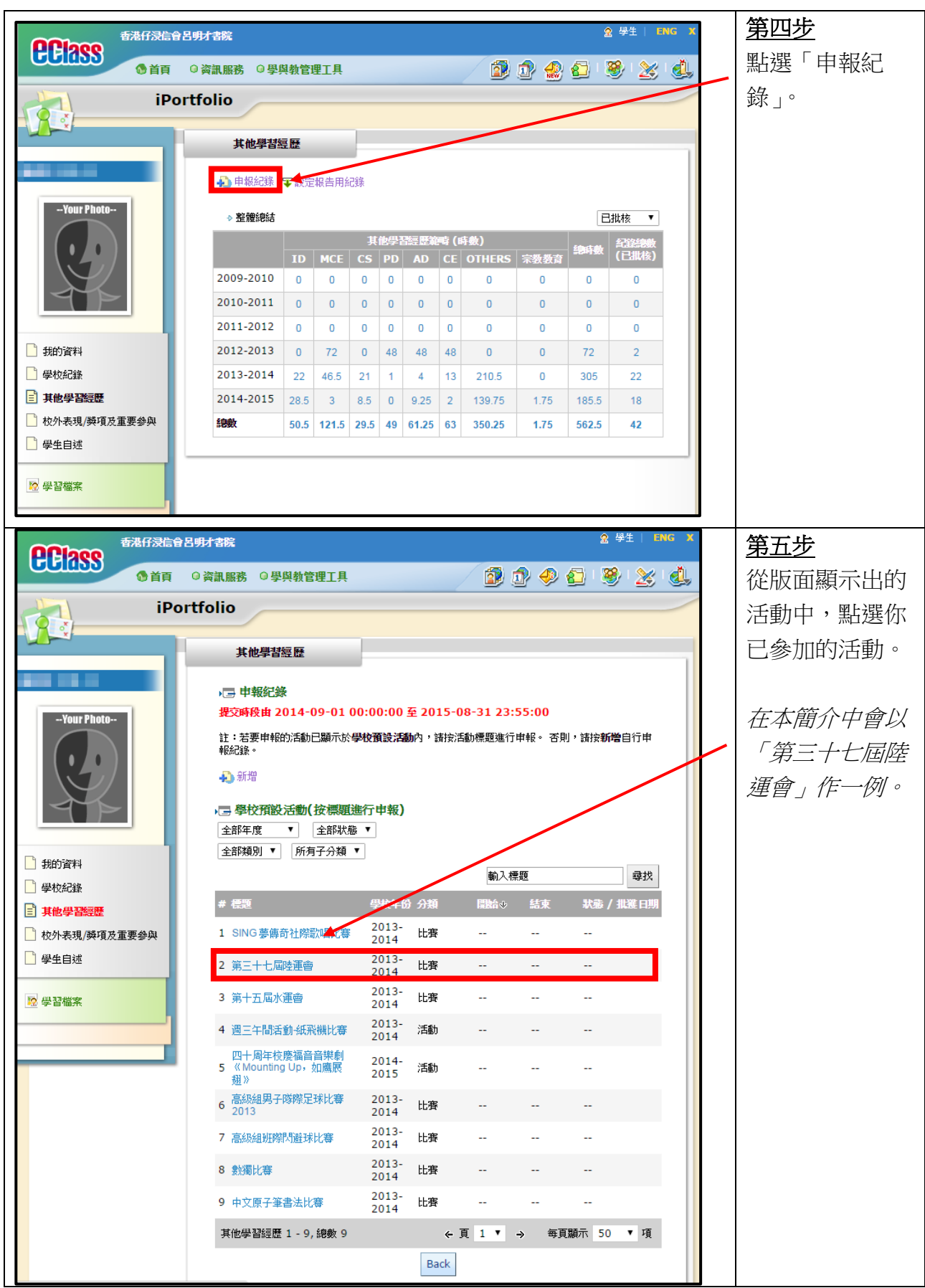

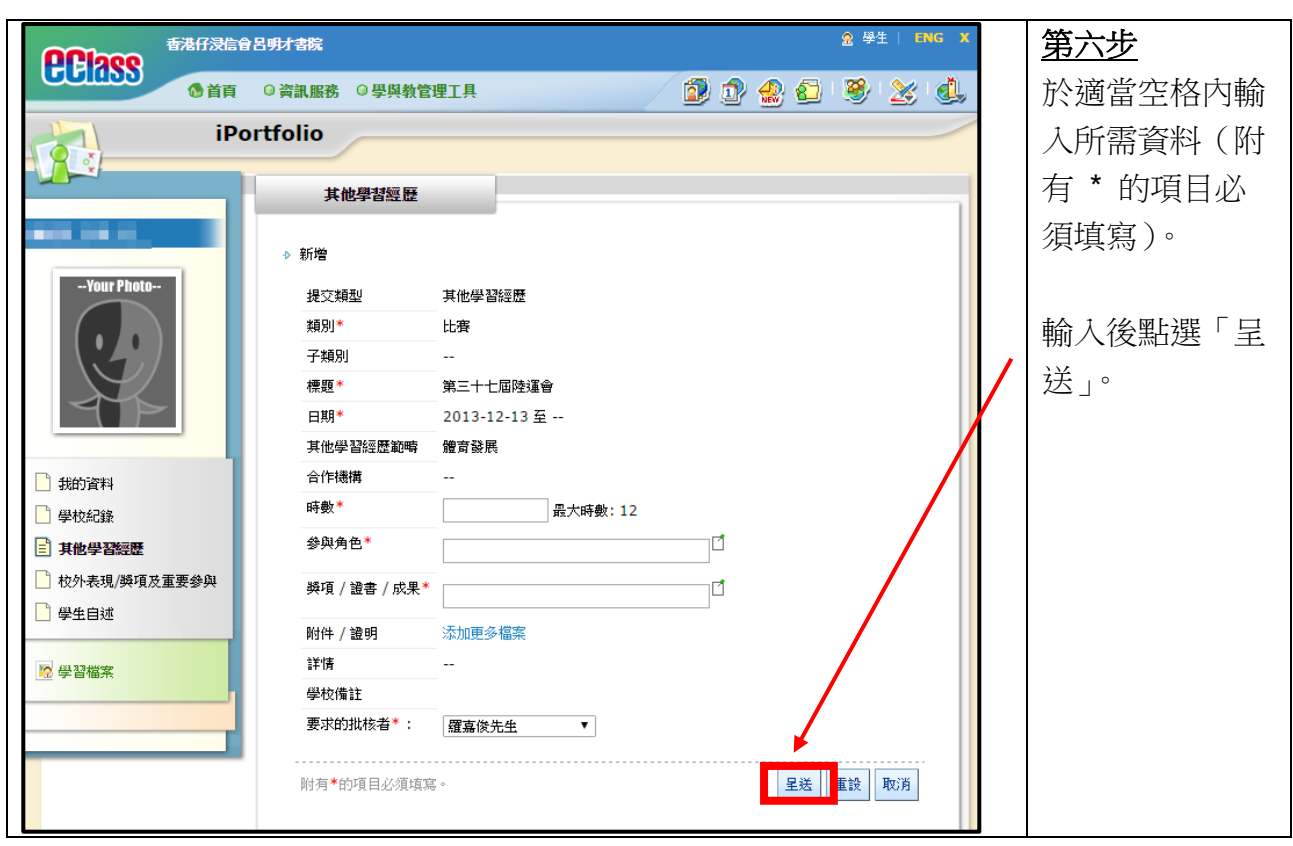

注意:

- 中四至中五級: 所有 2024年6月5日 (星期三、Day F)以後參加的活動,將不會在 本學年的「學生學習概覽」中呈現。
- 中六級: 所有2024年2月5日 (星期一、Day A)以後參加的活動,將不會在本學年 的「學生學習概覽」中呈現。

(三)如何在 eClass 自行建立及輸入「校外表現/獎項及重要參與」資料?

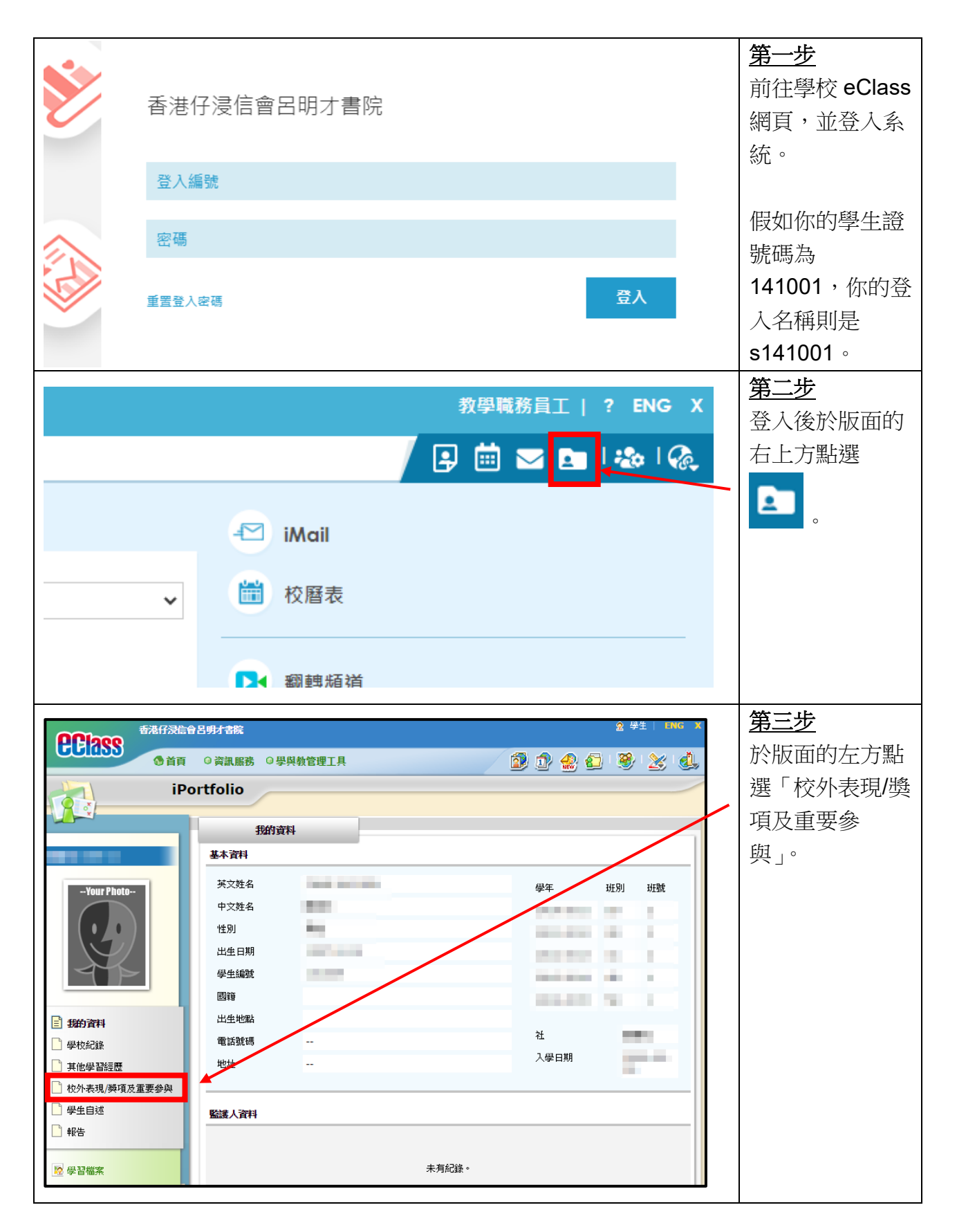

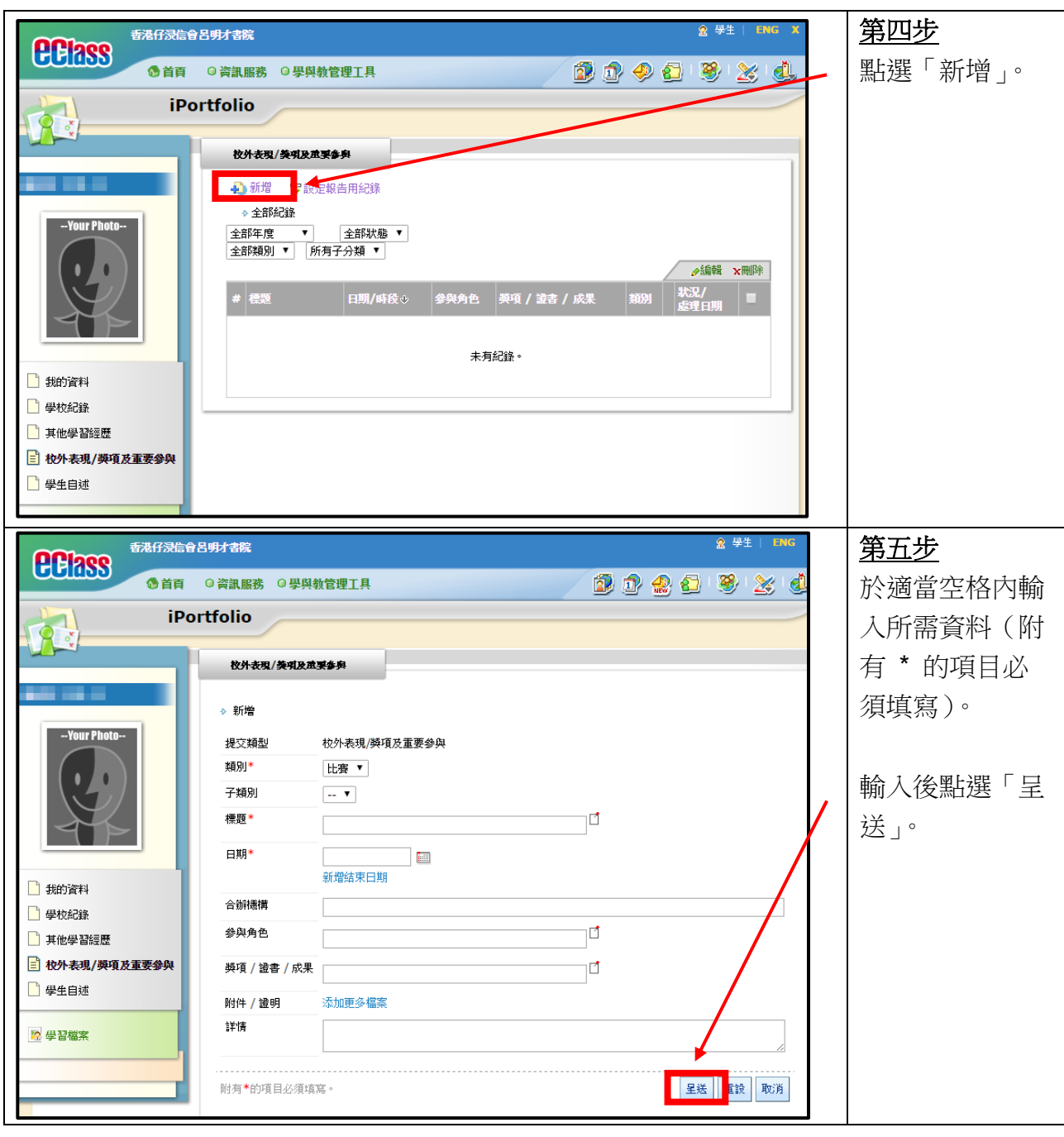

(四)如何在 eClass 自行輸入「學生自述」?【只適用於中六學生】

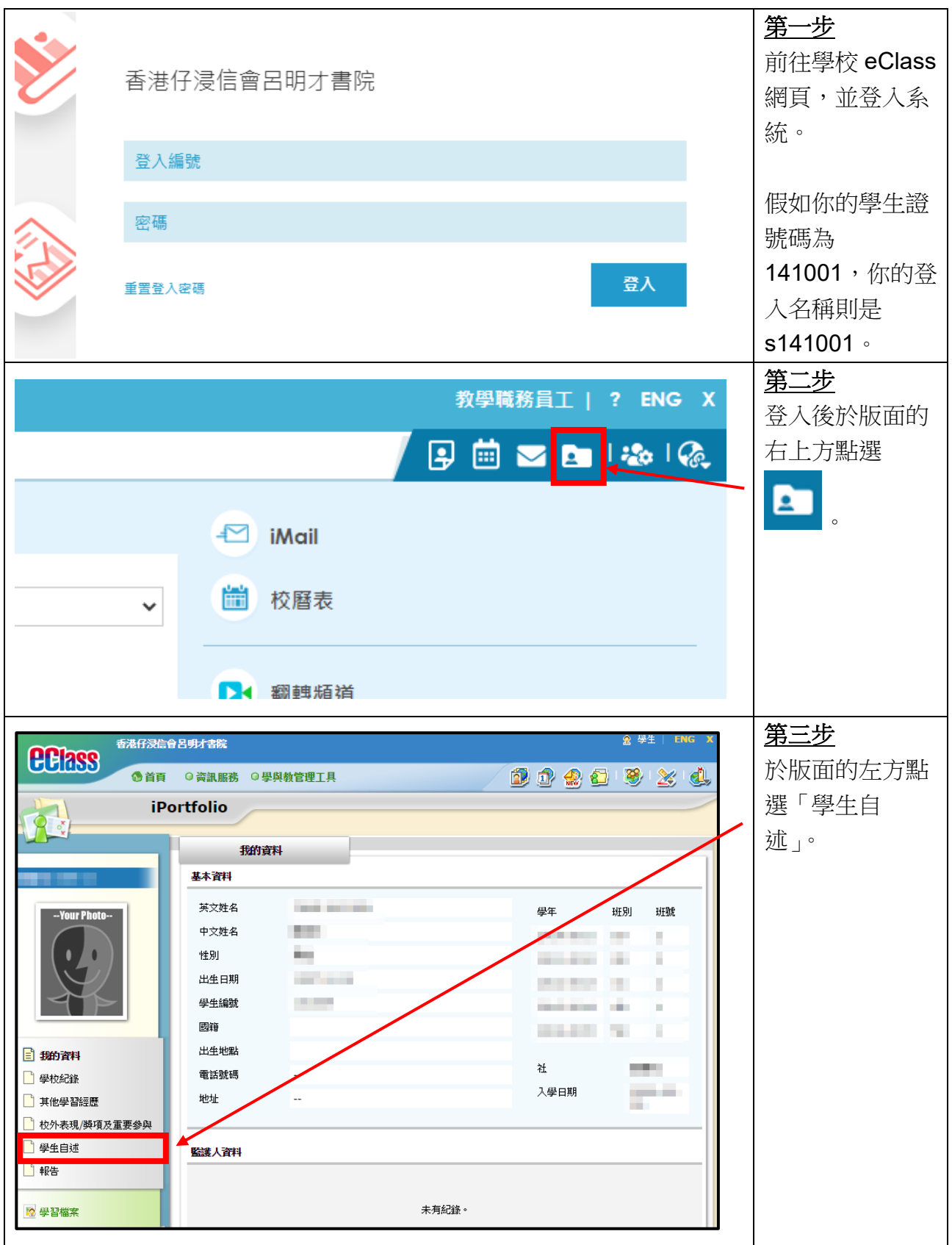

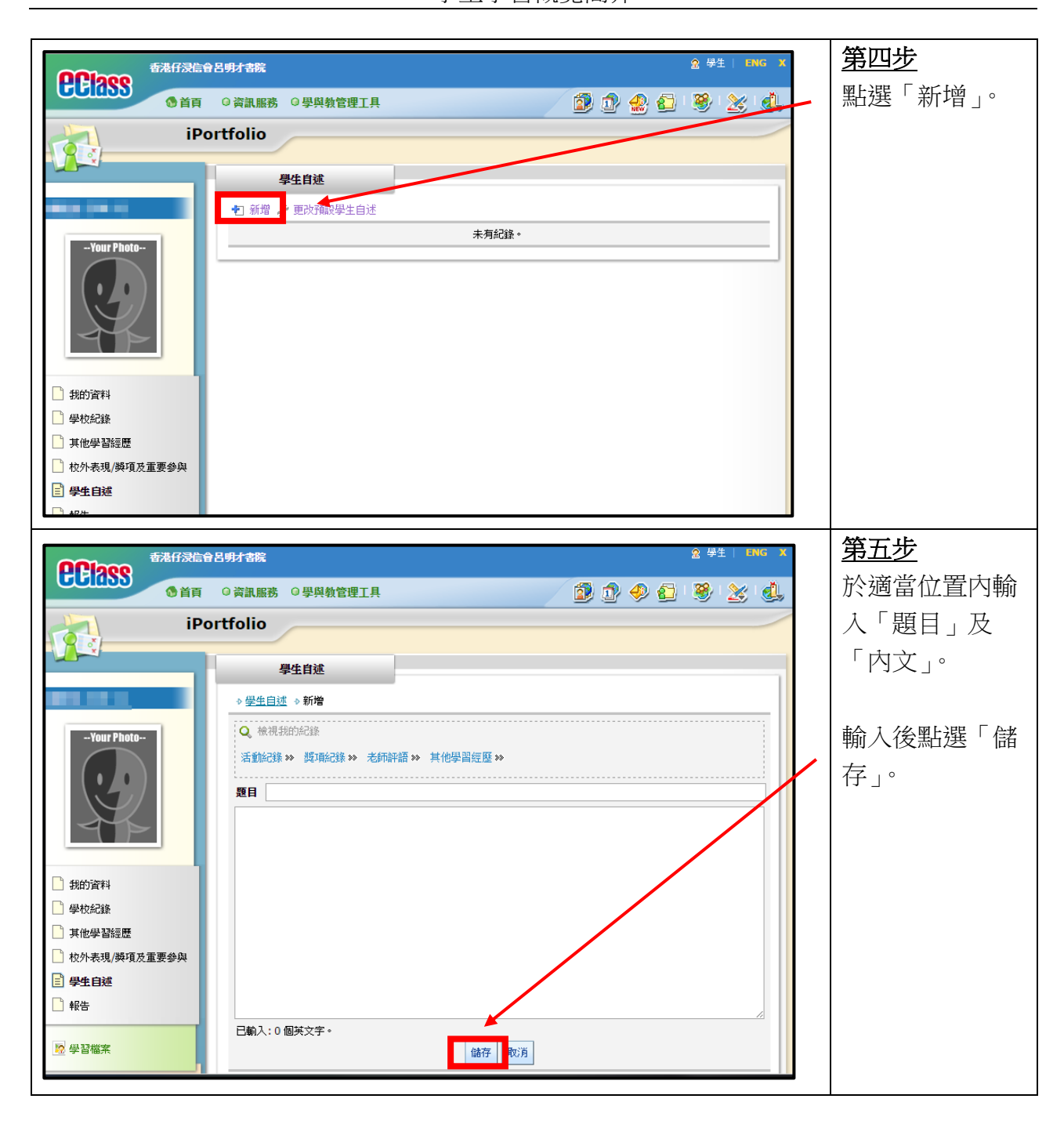

(五)如何在 eClass 設定、儲存及列印報告?【只適用於中六學生】

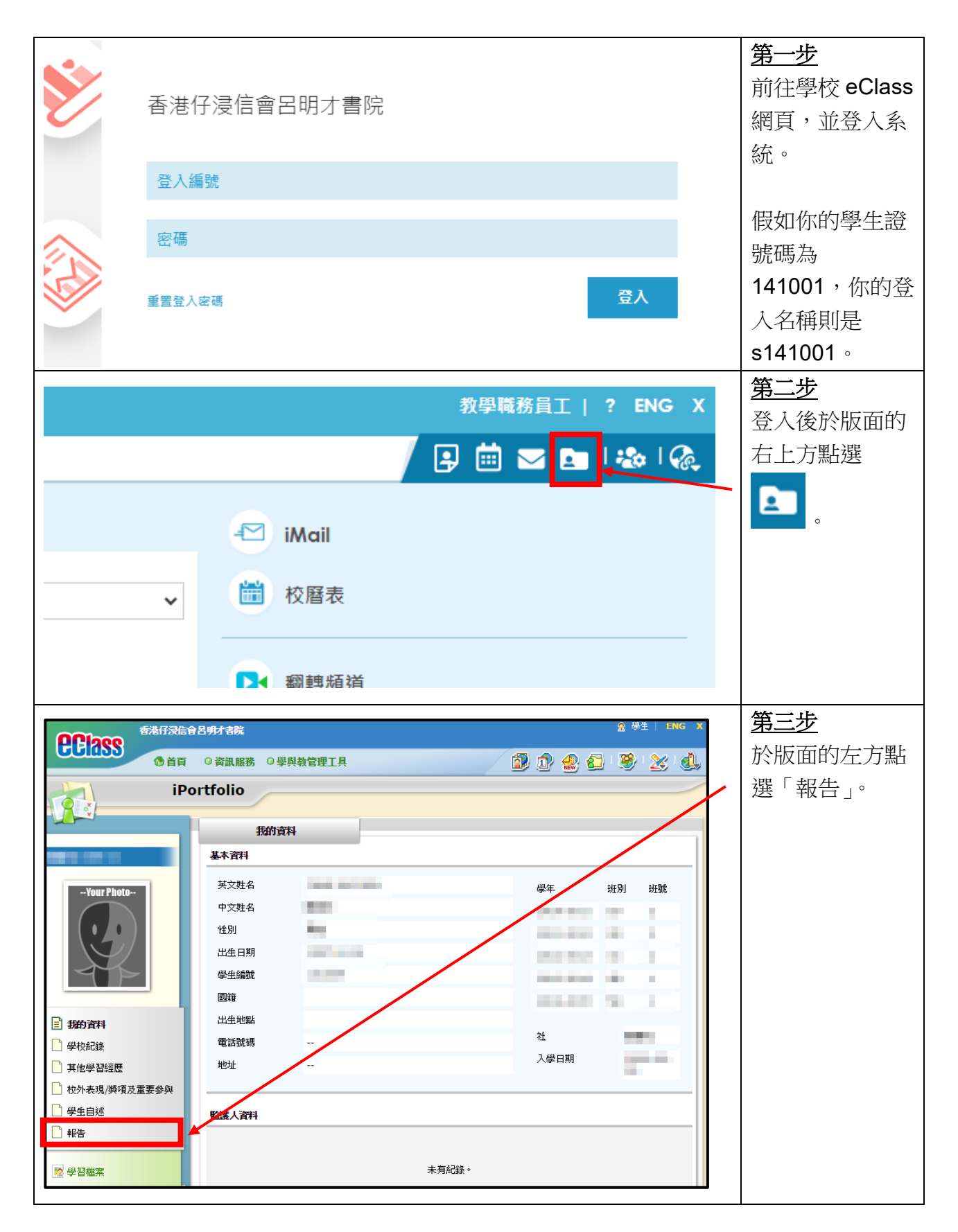

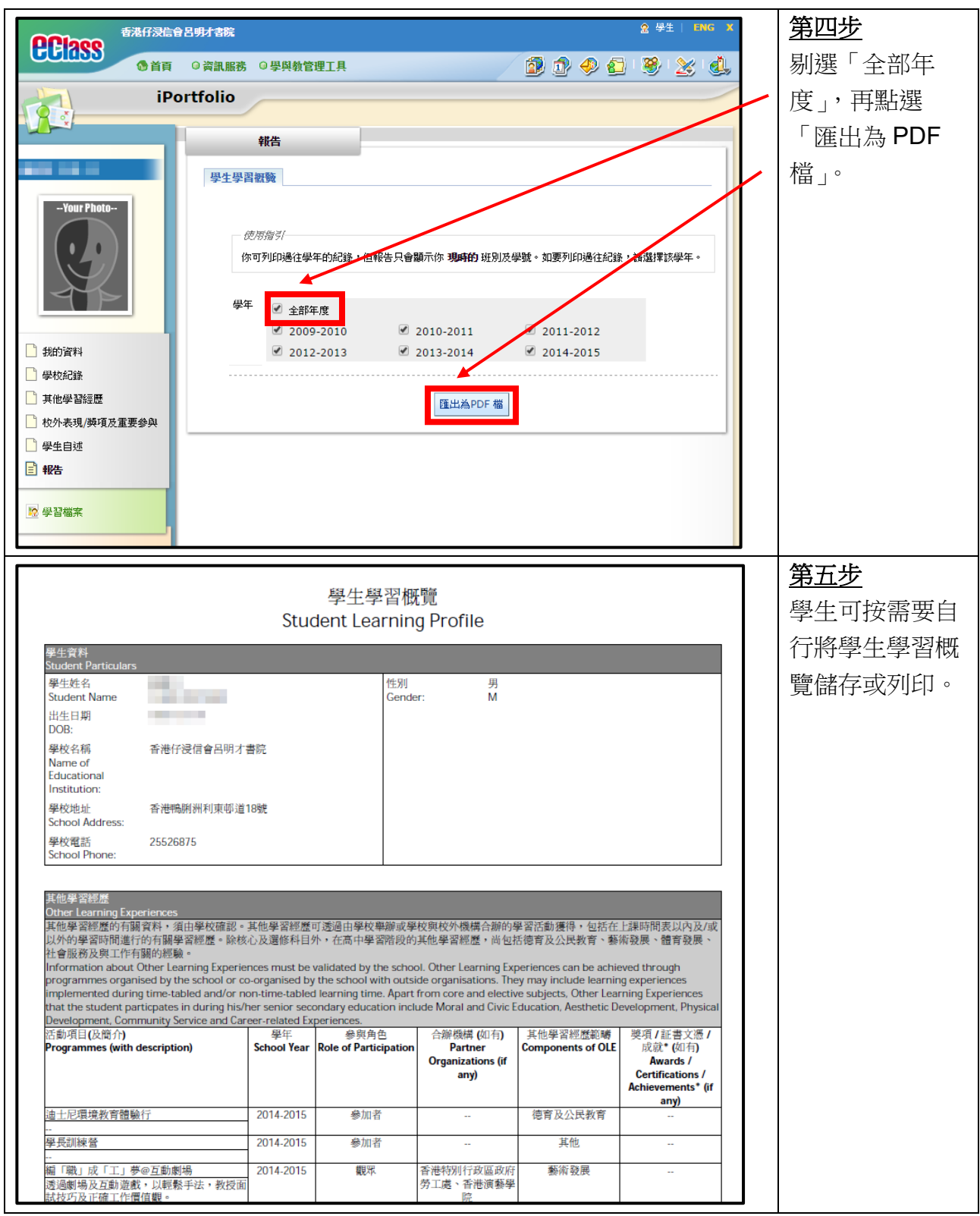

(六)查詢

- 如就上述資料有任何查詢,請與羅嘉俊老師或譚詠欣老師聯絡。
- 如忘記 eClass 登入密碼, 請自行於 eClass 登入網站點擊「重置登入密碼」, 並以學校 電郵帳戶接收重設密碼的連結。